# **Deactivating and Uninstalling**

This chapter describes how to deactivate components and to optionally uninstall them too.

#### Note:

To uninstall you must first do the product deactivation described here (selecting uninstall) and following that you must then use the Software AG Installer to finalize the uninstall. For Unix you must be sure to follow the Software AG Installer uninstall with specific shutdown either a) with sudo rights (sudo \$SAG/install/removeCORDaemon.sh) or b) as root user (\$SAG/install/removeCORDaemon.sh).

# **Deactivating and Uninstalling in Windows and Unix**

## **Deactivation Startup**

#### **Start the Deactivation in Unix**

Execute the deactivation script in the install directory as follows:

```
sunpcc10.hq.sag - PuTTY

bash-2.03$ . ./sagenv.new
bash-2.03$ cd cor/v821/INSTALL
bash-2.03$ ./deactivation.sh
```

#### **Start the Deactivation in Windows**

The Installer creates a Start menu entry for deactivation; execute as follows:

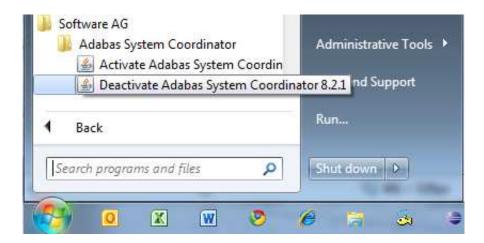

## **Deactivation: Choose Platform and Products**

Select the platform and products you wish to deactivate or uninstall, the example below shows Windows:

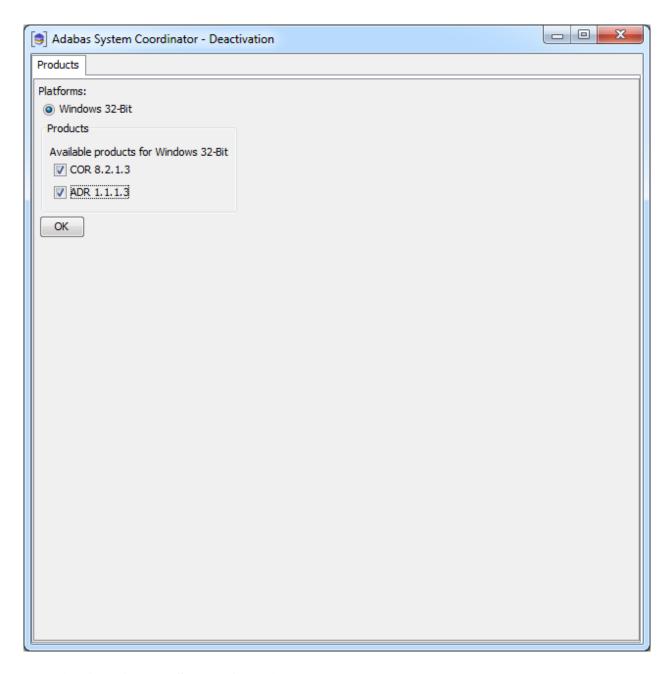

## **Deactivation: Adabas System Coordinator**

On this tab, choose if you wish to do shutdown or if you also wish to uninstall too. In addition, indicate if log files (etc) are to be removed:

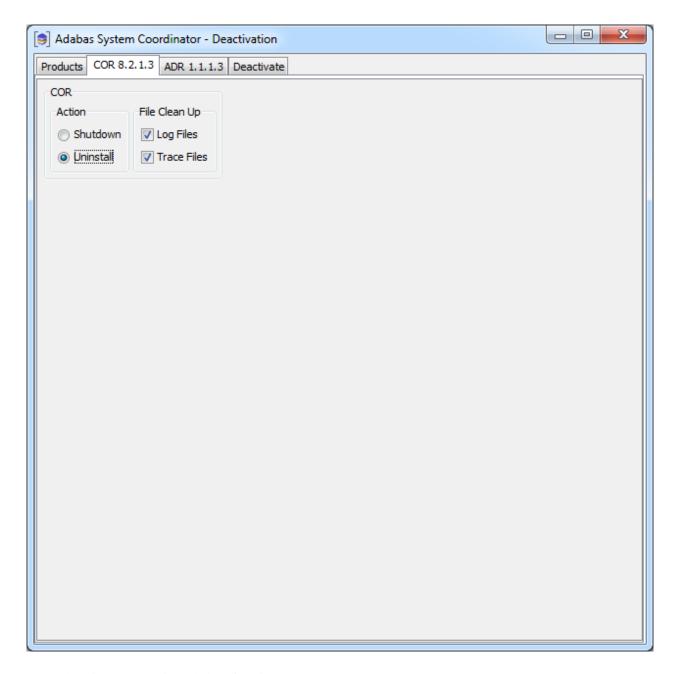

## **Deactivation: Data Archiving for Adabas**

On this tab choose if you wish to do shutdown or if you also wish to uninstall too. In addition, indicate if log files (etc) are to be removed:

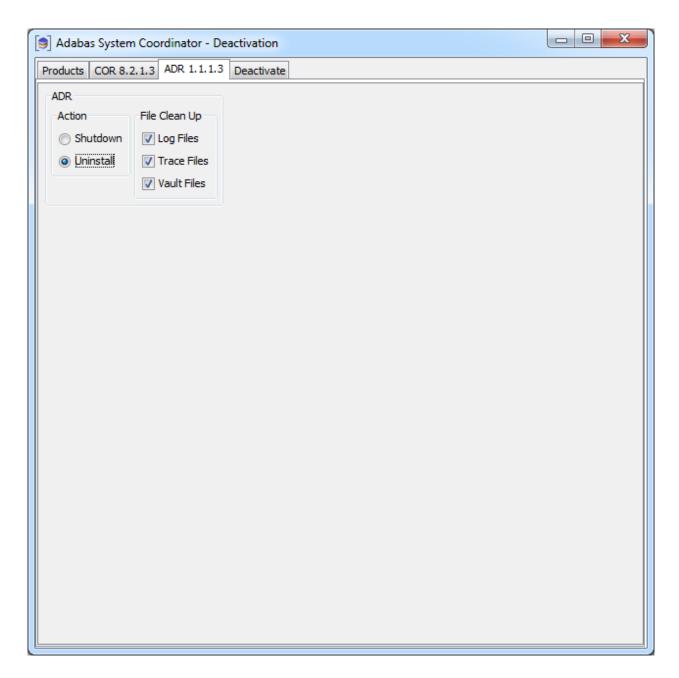

### **Deactivation: Execution**

The *deactivation* tab shows the empty log screen where you can click to deactivate:

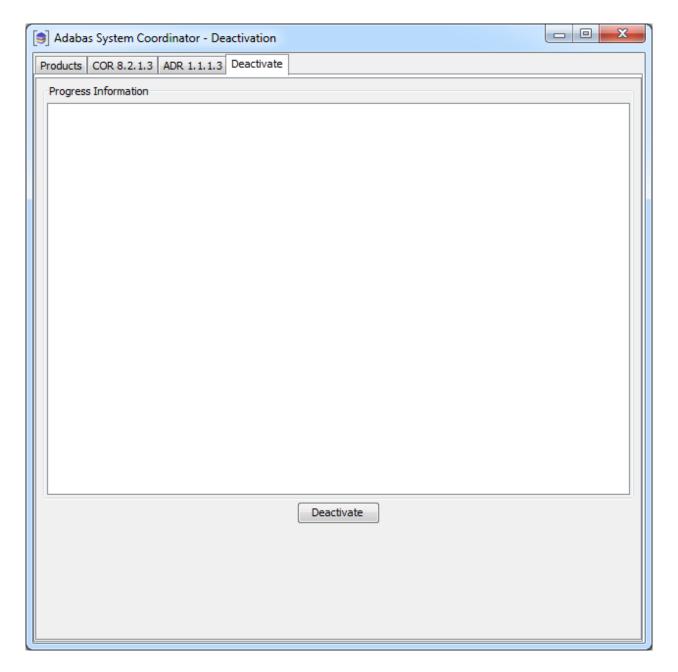

The deactivation displays log information while running, the following shows a successful run:

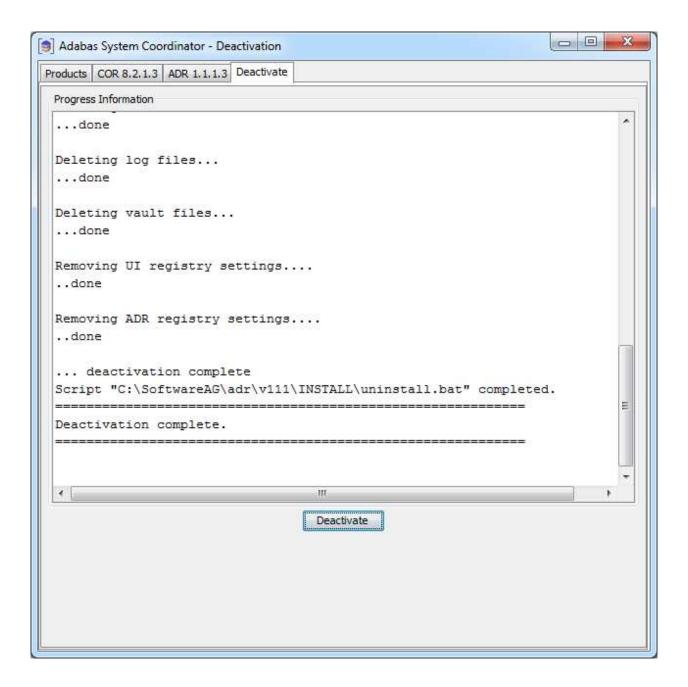

# Deactivating and Uninstalling in z/OS

## **Deactivation Startup**

The start-up is the same as in Windows or Unix above.

### **Deactivation: Choose Platform and Products**

Select the platform and products you wish to deactivate or uninstall, the example below is taken from Windows:

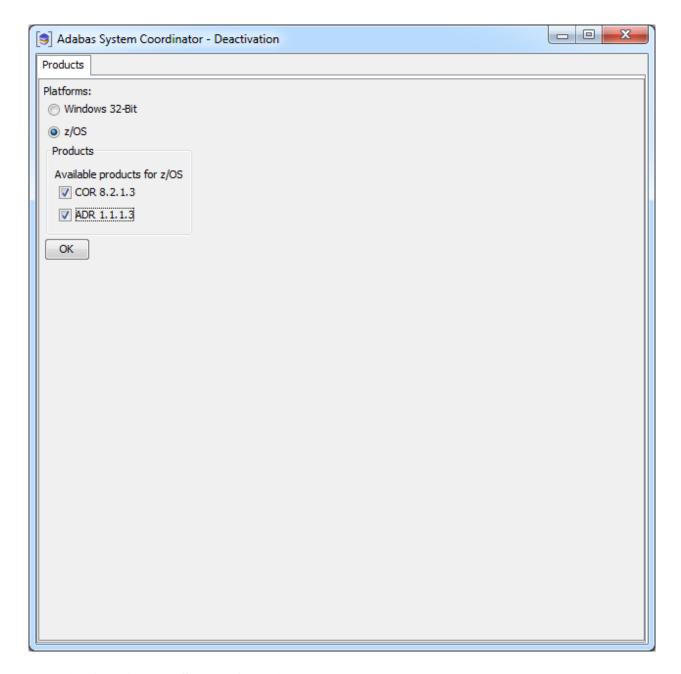

## **Deactivation: Adabas System Coordinator**

On this tab, choose if you wish to do shutdown or if you also wish to uninstall too. In addition, indicate if log files (etc) are to be removed and adjust the JCL for your site:

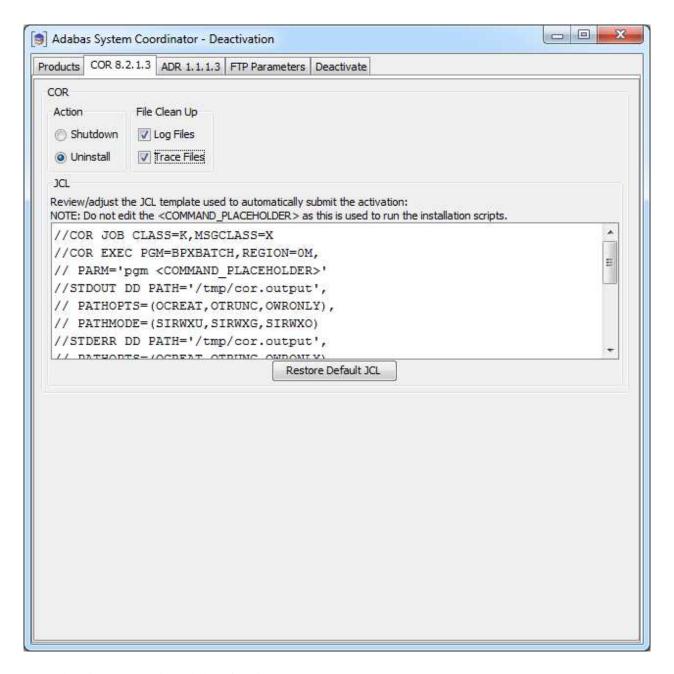

### **Deactivation: Data Archiving for Adabas**

On this tab choose if you wish to do shutdown or if you also wish to uninstall too. In addition, indicate if log files (etc) are to be removed, and adjust the JCL for your site:

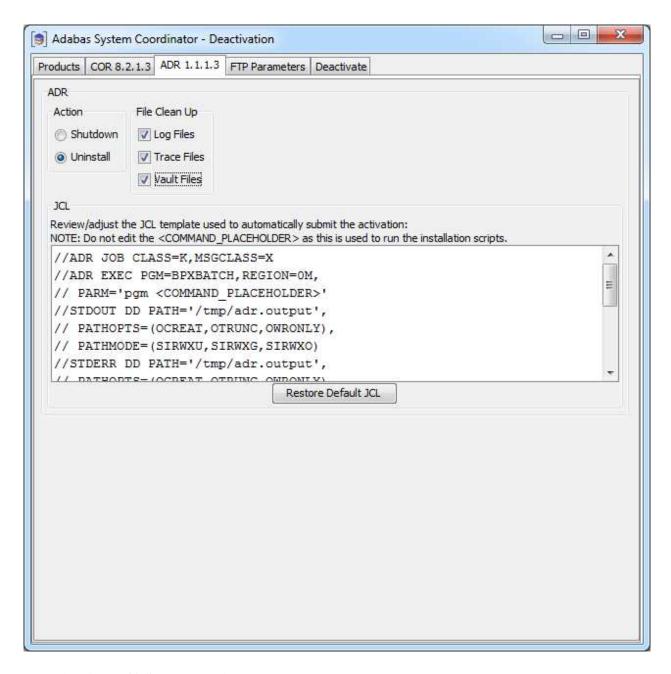

#### **Deactivation: z/OS FTP Details**

The FTP parameters tab requires that you supply your FTP details:

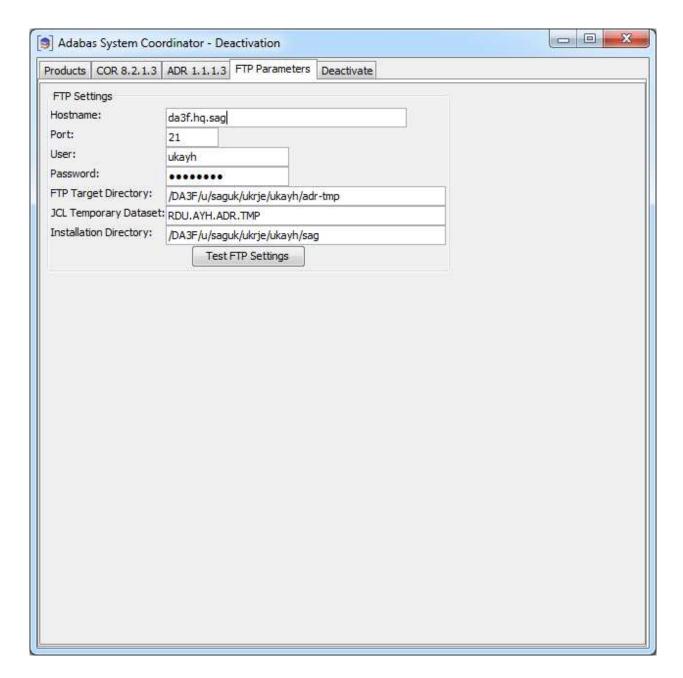

### **Deactivation: Execution**

The deactivation tab shows the empty log screen where you can click to deactivate:

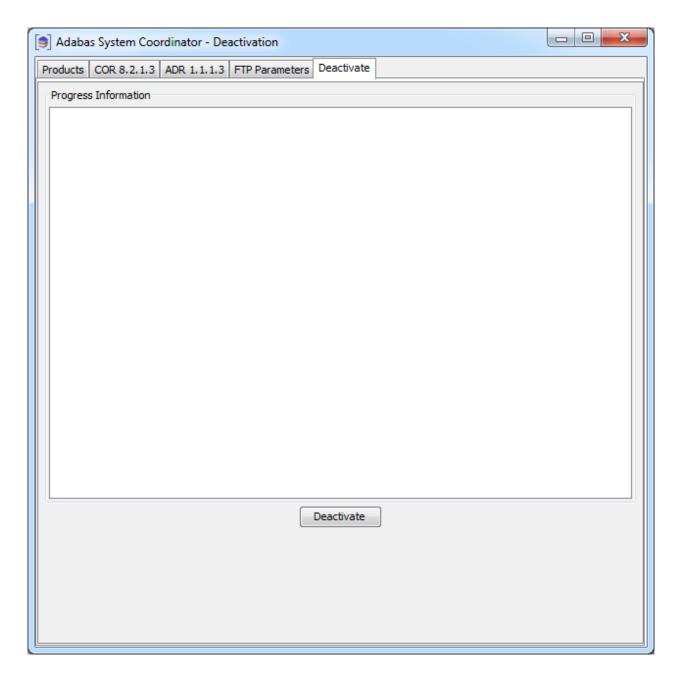

The deactivation displays log information while running, the following shows a successful run:

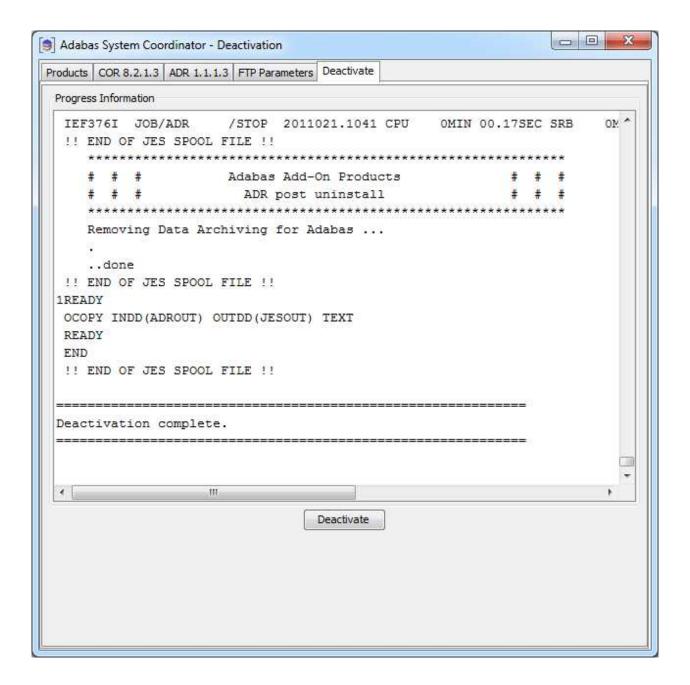

# Deactivating and Uninstalling from the Console in Unix

You can perform deactivation/uninstall from the console too using the script deactivation.sh.

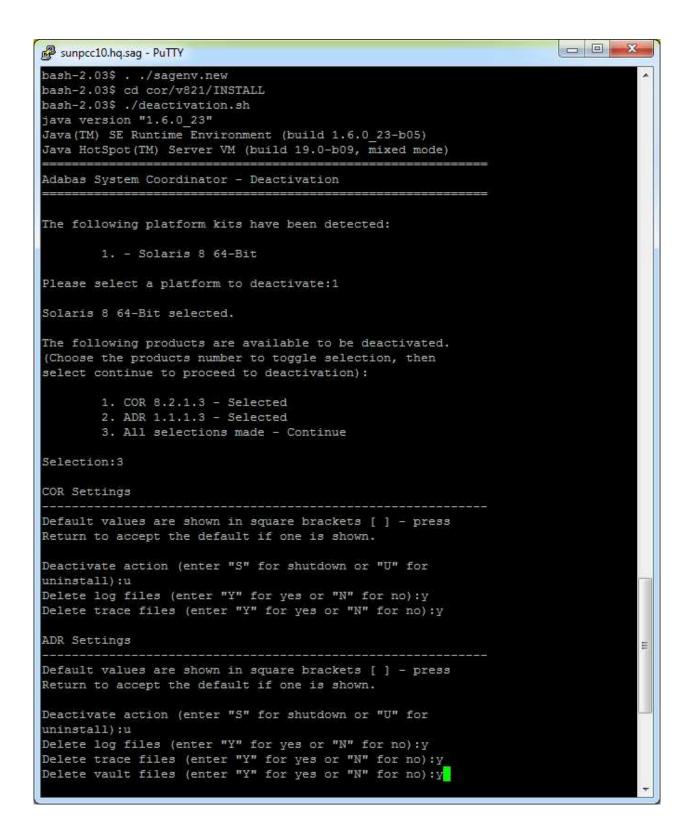

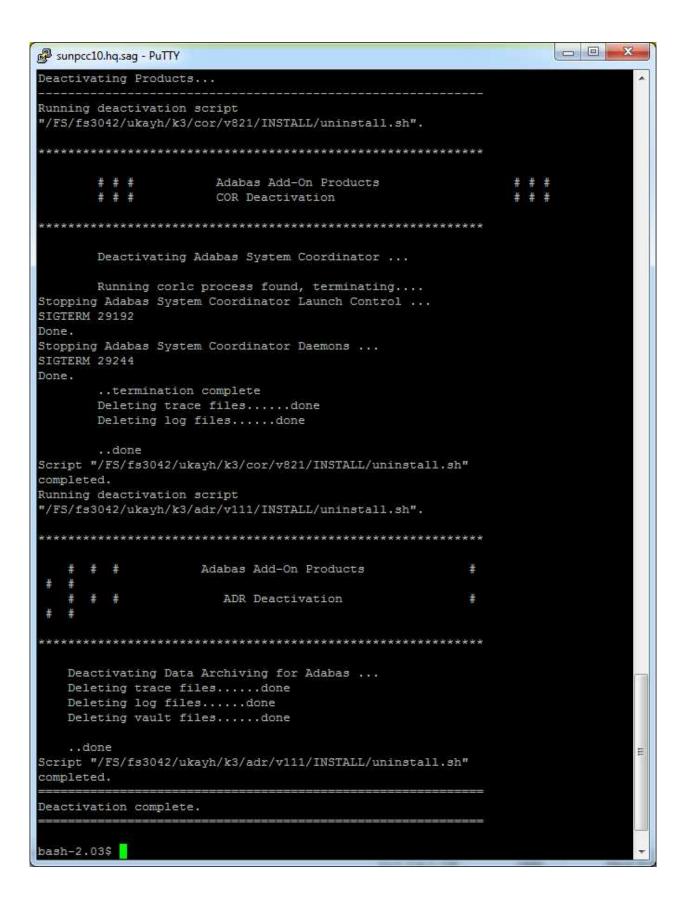